Dipl.-Ing., Ökonom Tel.: 05601 / 968891 Artur Kurhofer Fax : 05601 / 968892 Bayernstr. 11 Mobil : 0175 / 2742756 www.autese.de 34225 Baunatal a.kurhofer@autese.de

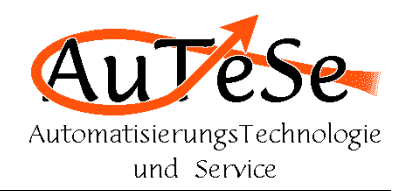

# Bedienungsanleitung:

Anlagenstandort:

## Xxxxxxx Xxxxxxxx AG Xxxxxxxx xx **XXXXX Xxxxxxx-Xxxxxx**

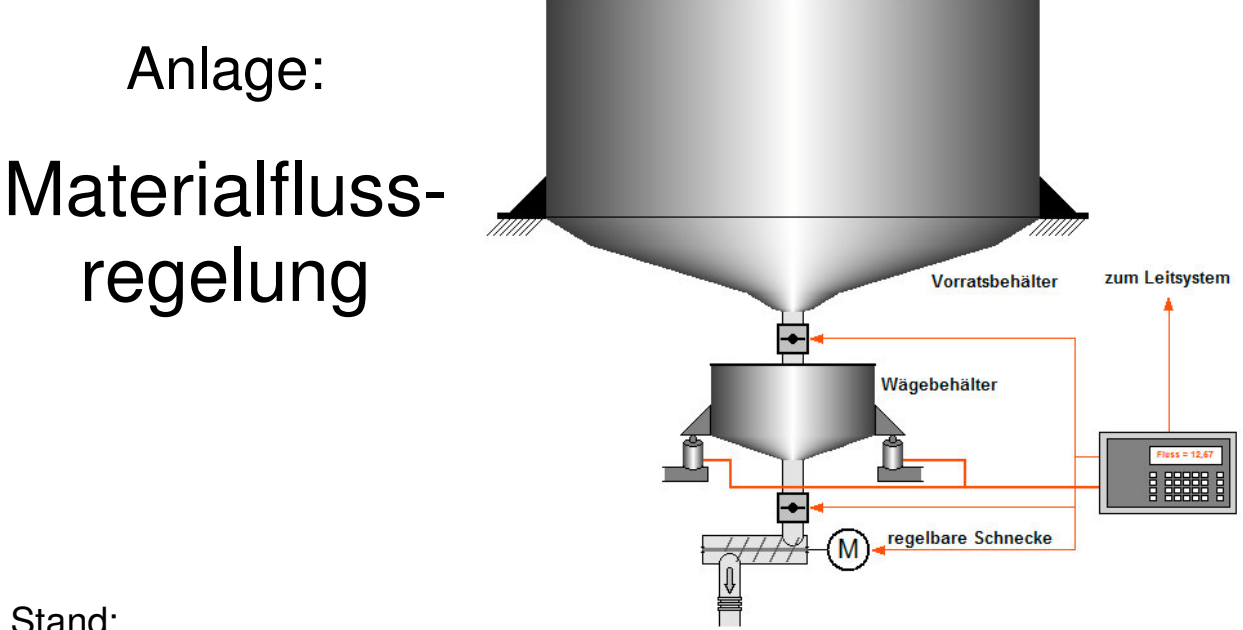

Stand: \_\_ . \_\_\_\_\_\_ . \_\_\_\_

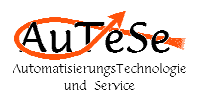

## **Gliederung:**

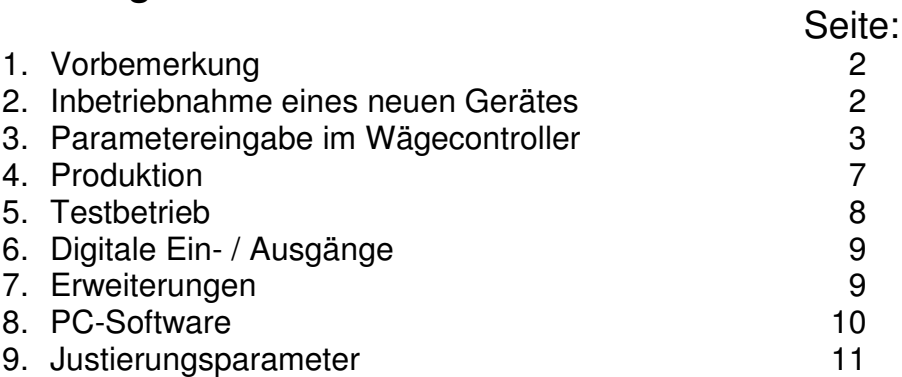

## **1. Vorbemerkung**

Diese Bedienungsanleitung stellt eine Beschreibung der kundenspezifischen Anwendungssoftware. Die Sicherheitshinweise, Beschreibung der Hardware mit den zugehörigen Optionen, Installation, Anzeigenelemente, Bedienkonzept, Justierung, Fehlermeldungen und weitere Informationen befinden sich in dem "Installationshandbuch" des Herstellers. Das Installationsbuch ist vor dem Lesen dieser Bedienungsanleitung zu lesen.

## **2. Inbetriebnahme eines neuen Gerätes**

Als Materialflussregler wurde ein Wägecontroller vom Type ... (........) mit zusätzlichen Karten eingesetzt.

Wird ein neues Gerät installiert, so muss anschließend die zugehörige Software geladen (geflasht) werden. Die PC-Software "FlashIt" mit den zu flashenden Dateien befinden sich auf der beigefügten CD.

Für diese Anwendung sind keine Lizenzen des Geräteherstellers notwendig. Alle Funktionen wurden in die kundenspezifische Software implementiert.

Das Einspielen der Software ist in dem Installationshandbuch im Kapitel 4.3.2.2. beschrieben.

Als erstes ist das entsprechende BIOS zu flashen. Die in dieser Anlage benutzte Version hat die Bezeichnung :

\_\_\_\_\_\_\_\_\_\_\_\_\_\_\_\_**.hex**.

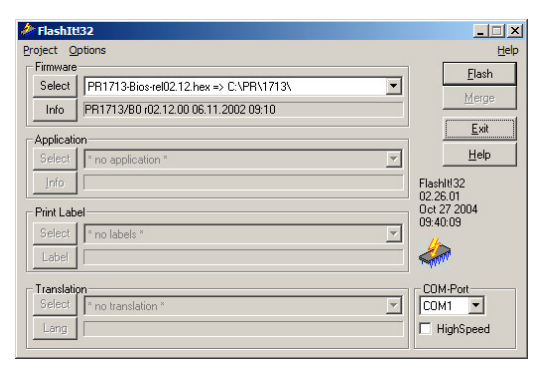

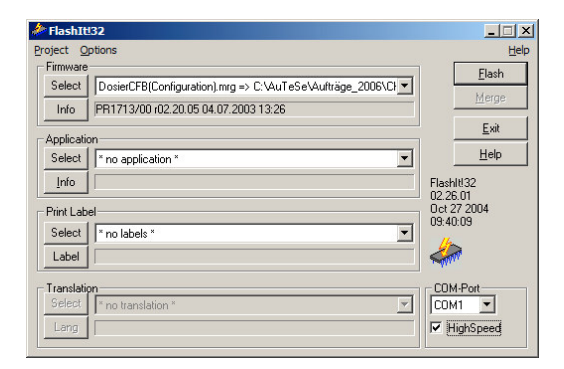

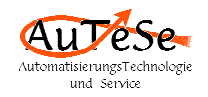

Bitte folgenden Hinweis des Herstellers:

Das Einspielen darf nicht unterbrochen werden, weil das Ladeprogramm für Flashlt!32 im BIOS enthalten ist, das Gerät muß sonst zur Reparatur. besonders beachten.

Anschließend ist die Systemsoftware mit der kundenspezifischen Anwendungssoftware zu flashen. Für diesen Zweck wurde eine Datei mit dem Namen: **Fluss\_Kunde (Configuration).mrg** hergestellt.

Wurden die beiden Dateien fehlerfrei geflasht und ein Kaltstart ausgeführt, so ist als nächsten die Waage zu justieren. Wie die Waage justiert wird ist in dem Installationshandbuch im Kapitel 4.5. beschrieben.

Bei der Inbetriebnahme eingestellten Parameter finden Sie im Kapitel 9.

Zum Abschuss der Inbetriebnahme eines neuen Gerätes ist noch die Uhrzeit und das Datum (Kapitel 4.8.1. des Installationshandbuches) zu stellen.

Befindet sich die Waage auf der Grundebene, so wird auf der Dialoganzeige dargestellt:

**.......Babynahrung Setup Param.Start**

Es stellt die Bedienerebene dar, von der aus die Waage im normalen Betrieb bedient wird.

## **3. Parametereingabe im Wägecontroller**

Den Parametern werden nach dem Kaltstart automatisch während der Inbetriebnahme festgelegte Werte zugewiesen. Diese Werte dürfen nur von autorisierten Personen geändert werden.

In die Parametereingabe gelangt man, in dem die Taste (M2) unter dem Wort "Param." gedrückt wird:

```
Auf der Dialoganzeige erscheint:
Parameterebene 1
Limits=Regler=analog
```
#### **Limits** (Grenzwerte)

Mit der Taste (M1) unter dem Wort **"Limits"** besteht die Möglichkeit die Grenzwerte anzuschauen bzw. zu ändern.

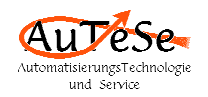

Es sind folgende Grenzwerte implementiert:

"Minimum-Alarm:", Vorgabewert: 0.40 kg Bedeutung: Sollte die Materialmenge im Dosierungsbehälter kleiner als der eingestellte Werts sein, und der Materialfluss unterhalb der unteren Toleranzgrenze, so wird die Austragung gestoppt.

"Minimum-Füllen:", Vorgabewert: 5.00 kg Bedeutung: Sollte die Materialmenge im Dosierungsbehälter kleiner als der eingestellte Werts sein so wird der Materialfluss nicht mehr geregelt, sondern der Frequenzumrichter erhält ein festen Sollwert für die Drehzahl der Schnecke. Der Behälter wird bis zum Erreichen der Wertes "Maximum-Füllen", aufgefüllt. Nach Ablauf der "Regel-Verzögerungszeit" wird die Regelung fortgesetzt.

"Maximum-Füllen:", Vorgabewert: 55.00 kg Bedeutung: Im vollautomatischen Betrieb wird, sobald dieser Grenzwert erreicht wird, die Befüllung des Behälters beendet und die Regelung nach Ablauf der "Regel-Verzögerungszeit" fortgesetzt.

"Maximum-Alarm:", Vorgabewert: 59.60 kg Bedeutung: Um den Behälter vor Überfüllung zu schützen, wird im vollautomatischen Betrieb, ein Alarm-Ausgang gesetzt, sobald dieser Grenzwert überschritten wird.

#### **Regeler**

Mit der Taste (M2) unter dem Wort "Regler" besteht die Möglichkeit alle Parameter, die für die Regelung von Bedeutung sind anzuschauen bzw. zu ändern.

Es sind folgende Regler-Parameter implementiert:

"P-Anteil:", Vorgabewert: 100 Bedeutung: Proportionalanteil.

"I-Anteil:", Vorgabewert: 100 Bedeutung: Integralanteil

"D-Anteil:", Vorgabewert: 100 Bedeutung: Differentialanteil

"Regelbereich:", Vorgabewert: 15 % Bedeutung: Die Stellgröße kann maximal nur um 15 % von dem durch den P-Anteil errechneten Wert abweichen. Dadurch wird verhindert dass in Falle einer Störung die Dosierschnecke stehen bleibt oder mit voller Drehzahl betrieben wird.

"RegelVerzögerung:", Vorgabewert: 5 Sek.

Bedeutung: Bevor der Regler aktiviert wird, muß eine bestimmte Materialmenge durchgelaufen sein. In dieser Zeit wird der Materialfluss nur gesteuert. Erst 5 Sek. nach dem Start bzw. Fortsetzen der Regelung wird der Regler aktiviert.

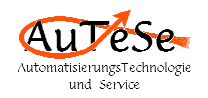

"Einfl.d.Füllstand.:", Vorgabewert: 2 %

Bedeutung: Einfluss des Füllstandes. Bei einem vollen Behälter trägt die Schnecke bei der gleichen Drehzahl meistens eine größere Menge pro Umdrehung als bei einem fast leerem aus. Der Regler passt die Stellgröße um diesen Betrag in Abhängigkeit vom Füllstand an.

#### **analog** (analoge Werte)

Mit der Taste (M3) unter dem Wort **"analog"**, besteht die Möglichkeit alle Parameter mit denen der analoge Ausgang für den Frequenzumrichter und der analoge Eingang für die Sollwertvorgabe eingestellt werden, anzuschauen bzw. zu ändern.

Es sind folgende analog-Parameter implementiert:

"analoge Stellgröße", Vorgabewert: 0..20mA Bedeutung: dem Frquenzumrichter wird ein Stromwert zwischen 0 und 20mA zugeführt.

"Sollwert durch:", Vorgabewert: a. Eingang Bedeutung: Der Sollwert für den Materialfuss ist abhängig vom analogen Eingang. Alternativ kann der Sollwert für den Materialfuss an Wägecontroller eingegeben werden. Für diesen Fall ist dieser Parameter auf "Eingabe" zu ändern. Die nachfolgenden Parameter werden dann nicht mehr angezeigt.

"analoger Stollwert", Vorgabewert: 4..20mA Bedeutung: der analoge Eingang für den Flusssollwert wird mit der Skalierung 4 bis 20mA verarbeitet.

"Sollwert bei 20mA:", 50 kg/Std Bedeutung: An dieser Stelle wird festgelegt welchem Flusssollwert die zugeführte Stromstärke von 20mA entsprechen soll.

#### **Weitere Parameter**

Mit der Taste "More" kann zwischen den beiden Parameterebenen **Parameterebene 1 Limits=Regler=analog**

und **Parameterebene 2 Fluss =S.ein.=druck.**

umgeschaltet werden.

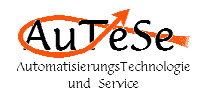

#### **Fluss** (Flusswertparameter)

Mit der Taste (M1) unter dem Wort **"Fluss"** können alle Paramter, die für die Flussanzeige zuständig sind angesehen bzw. geändert werden.

#### Die Parameter haben folgende Bedeutung:

"pos.Flusswert bei ", Vorgabewert: Entleerung Bedeutung: je nach Anwendung kann die Software für die Regelung einer Befüllung oder einer Entleerung eingesetzt werden.

"Flusswerteinheit", Vorgabewert: kg/Std. Bedeutung: für die Darstellung der Flussgeschwindigkeit stehen mehrere Einheiten von g/Std. bis kg/Sek. zur Verfügung.

"Nachkommastellen", Vorgabewert: 2 Bedeutung: die Zahl der Dekaden, die hinter dem Komma (Dezimalpunkt) angezeigt werden sollen, wird hier eingegeben. Es ist darauf zu achten, dass die Gesamtzahl aus Darstellungsgründen nicht größer als 6 sein wird.

"Flusszykluszeit:", Vorgabewert: 1 Sek. Bedeutung: je eine Sekunde wird die Flussgeschwindigkeit neu errechnet, dargestellt und geregelt. Für sehr langsame Prozesse kann eine Zykluszeit von 10 Sek. gewählt werden.

"max.Flusswert:", Vorgabewert: 28 kg/Std. Bedeutung: die Materialmenge, die die Schnecke bei eine Stellgröße von 20mA austrägt.

 $, +/-$  Toleranz", Vorgabewert: 5 %

Bedeutung: dient der Überwachung der Flussgeschwindigkeit. Wird die Flussgeschwindigkeit länger als 15 Sek. unter- oder überschritten, dann wird ein Alarm ausgegeben.

"Dämpfungswert:", Vorgabewert: 5 dB Bedeutung: Dämpfungswert mit dem, die durch Erschütterungen verursachten Schwankungen des Gewichtswertes und damit der Flussgeschwindigkeit gedämpft werden. Sollen die Schwankungen geringer werden, so ist dieser Wert zu vergrößern.

#### **S.ein.** (Selbsteinstellung)

Mit der Taste (M2) unter dem Wort "S.ein." kann eine Selbsteinstellungsroutine für folgende Parameter gestartet werden.

- max.Flusswert
- Dämpfungswert
- RegelVerzögerung
- P-Anteil

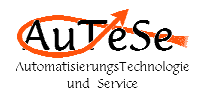

- I-Anteil
- D-Anteil

#### **druck.** (Parameter drucken)

Mit der Taste (M3) unter dem Wort "druck." können alle Paramter auf einen optionalen Drucker gedruckt werden.

## **4. Produktion**

Die Produktion wird von der Grundebene der Waage aus gestartet.

**.......Babynahrung Setup Param.Start**

Für den Start ist die Taste (M3) unter dem Wort "Start" zu drücken.

Auf der Dialoganzeige wird dargestellt z.B.:

f Fluss: **Fluss: 0.03 kg/Std Soll.: 0.00 Start**

In der oberen Zeile wird der aktuelle (gedämpfte) Flusswert angezeigt, und in der unteren, der Soll-Flusswert, der aus den Parametern und dem analogen Eingang errechnet wird.

Mit der Taste "Up" (Pfeil nach oben) kann in der oberen Zeile die Darstellung von gedämpften auf momentanen Flusswert umgeschaltet werden. Zusätzlich wurde eine Zeile für weitere Anwendungen wie z.B. Anzeige der durchgelaufenen Menge oder der mathematischen Flusswertabweichung reserviert.

Mit der Taste "Down" (Pfeil nach unten) kann in der unteren Zeile zwischen der Darstellung von Flusssollwert, der Stellgröße (StGr) in % und dem Dämpfungswert gewählt werden.

Am rechten Ende der unteren Zeile steht "Start". Mit der Taste M3 wird die Regelung gestartet. Wo das Wort "Start" stand wird nach dem Start entweder "halt " oder "regeln" angezeigt. Wird die Taste M3 gedrückt wenn das Wort "halt" angezeigt wird, so wird die Regelung (nicht die Austragung) angehalten. Der Frequenzumrichter erhält eine feste Stellgröße. Die Raute wird blinken und in der unteren Zeile wird das Wort "regeln" angezeigt. Wird die Taste M3 nun gedrückt, so wird die Regelung fortgesetzt, die Raute leuchtet dauernd.

Soll die Produktion beendet/gestoppt werden, so ist die rot beschriftete Taste "Stop" zu drücken.

Ebenfalls, kann die Regelung über den ersten digitalen Eingang gestartet (pos. Flanke) und gestoppt (neg. Flanke) werden.

Mit der Taste "Exit" kehrt die Software zur Grundebene zurück.

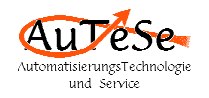

**.......Babynahrung Setup Param.Start**

Achtung: Es ist möglich, das Programm mit der Taste "Exit" zu verlassen, z.B. um Parameter zu ändern, ohne die Regelung abzubrechen. Dass die Regelung weiterhin aktiv ist, wird an der leuchtenden bzw. blinkenden Raute erkannt. Somit ist es möglich die Parameter im laufenden Betrieb anzupassen.

## **5. Testbetrieb**

Befindet sich der Wägecontroller auf der Grundebene,

**.......Babynahrung Setup Param.Start**

so besteht die Möglichkeit dem analogen Ausgang für den Frequenzumrichter einen festen Wert zuzuweisen.

Vor dem Ausführen dieser Funktion ist zu achten, dass im Hintergrund des Controllers die Regelung nicht mehr aktiv ist – erkennbar an der leuchtenden Raute. Ist die Regelung noch aktiv, so ist das Hauptprogramm (s. Produktion) zu Starten und die Regelung mit der Taste "Stop" zu beenden.

Für den Testbetrieb ist die Taste (M1) unter dem Wort "Setup" zu drücken.

Auf der Dialoganzeige wird dargestellt z.B.:

**Setup Configure 1 Configure** 

Nach drücken der Taste "OK" wird angezeigt:

**StellGröße: 0 %**

Der Bediener kann nun den erwünschten Wert zwischen 0 und 100 z.B. 50 eingeben und mit der Taste "OK" bestätigen.

Auf der Dialoganzeige wird dargestellt z.B.:

**m.Fl.: 17.21 kg/Std. E= 0.0% A= 50.0%**-

Dabei bedeuten:

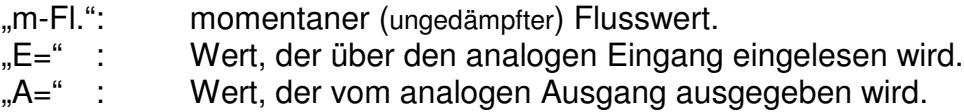

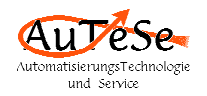

Mit den Tasten "down" (↓, Pfeil nach unten) und "up" (↑, Pfeil nach oben) kann der ausgegebener Wert in Schritten von 1% ohne Unterbrechung verändert werden.

Mit der Taste "Exit" wird diese Funktion verlassen. Der analoge Ausgang wird auf 0% zurückgesetzt. Die Software kehrt zur Grundebene zurück.

```
.......Babynahrung
Setup Param.Start
```
## **6. Digitale Ein- / Ausgänge**

Von den vorhandenen je 4 digitalen Ein- und Ausgängen werden nur zwei Eingänge und drei Ausgänge gebraucht.

Die Eingänge haben folgende Funktion:

- Eing. 1: Produktion Start / Stop (gleichwertig mit der Bedienung über die Tastatur)
- Eing. 2: Regelung nach dem Auffüllen fortsetzen (gleichwertig mit der Taste M3, wenn in der unteren Zeile "regeln" steht)
- Eing. 3: Reserve
- Eing. 4: Reserve

Die Ausgänge haben folgende Funktion:

- Ausg. 1: Schaltung des Frequenzumrichters
- Ausg. 2: Reserve (vorbereitet als allgemeiner Fehler)
- Ausg. 3: Auffüllen (Menge im Behälter kleiner als 5 kg)
- Ausg. 4: Regelung außer Toleranz

## **7. Erweiterung**

Die Funktionalität der Anlage kann um die Anforderungen des Kunden erweitert werden. Mögliche Erweiterungen sind:

- Anschluss eines Druckers,
- Anschluss einer Zweitanzeige für Gewicht oder Flusswert
- Anschluss eines externen Bedienterminals
- Überwachung der Drehzahl der Schnecke
- Kopplung zum PC oder Leitsystem

- ...

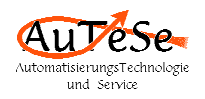

## **8. PC-Software**

Für Einstellungszwecke existiert eine Software auf der alle wichtigen Parameter sowie der Verlauf des Gewichtes, Soll- und Istflusswertes und der Stellgröße dargestellt werden.

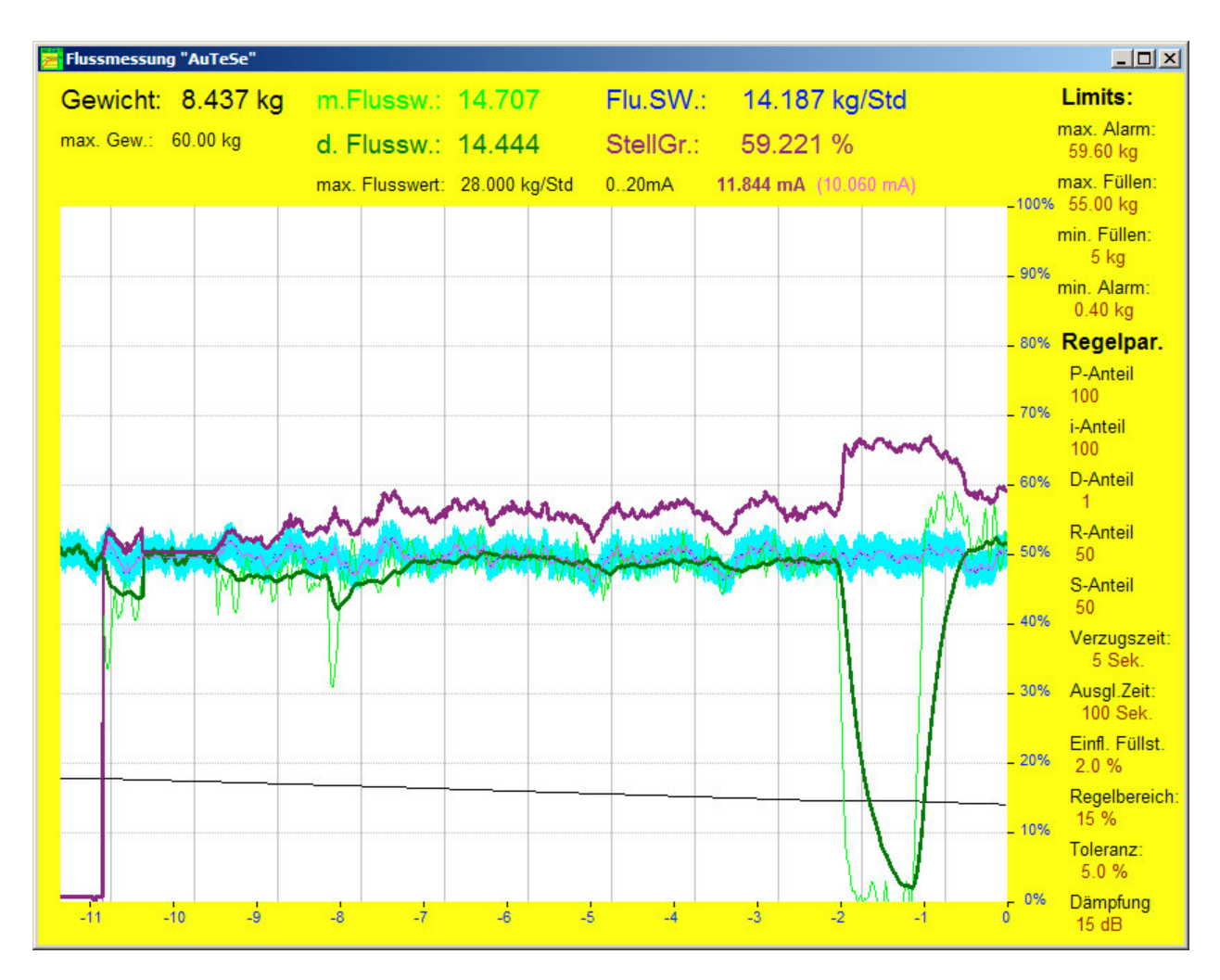

Diese Software kann auch für Dokumentations- und Rückverfolgungszwecke benutzt werden.

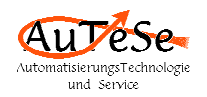

## 9. Justierungsparameter

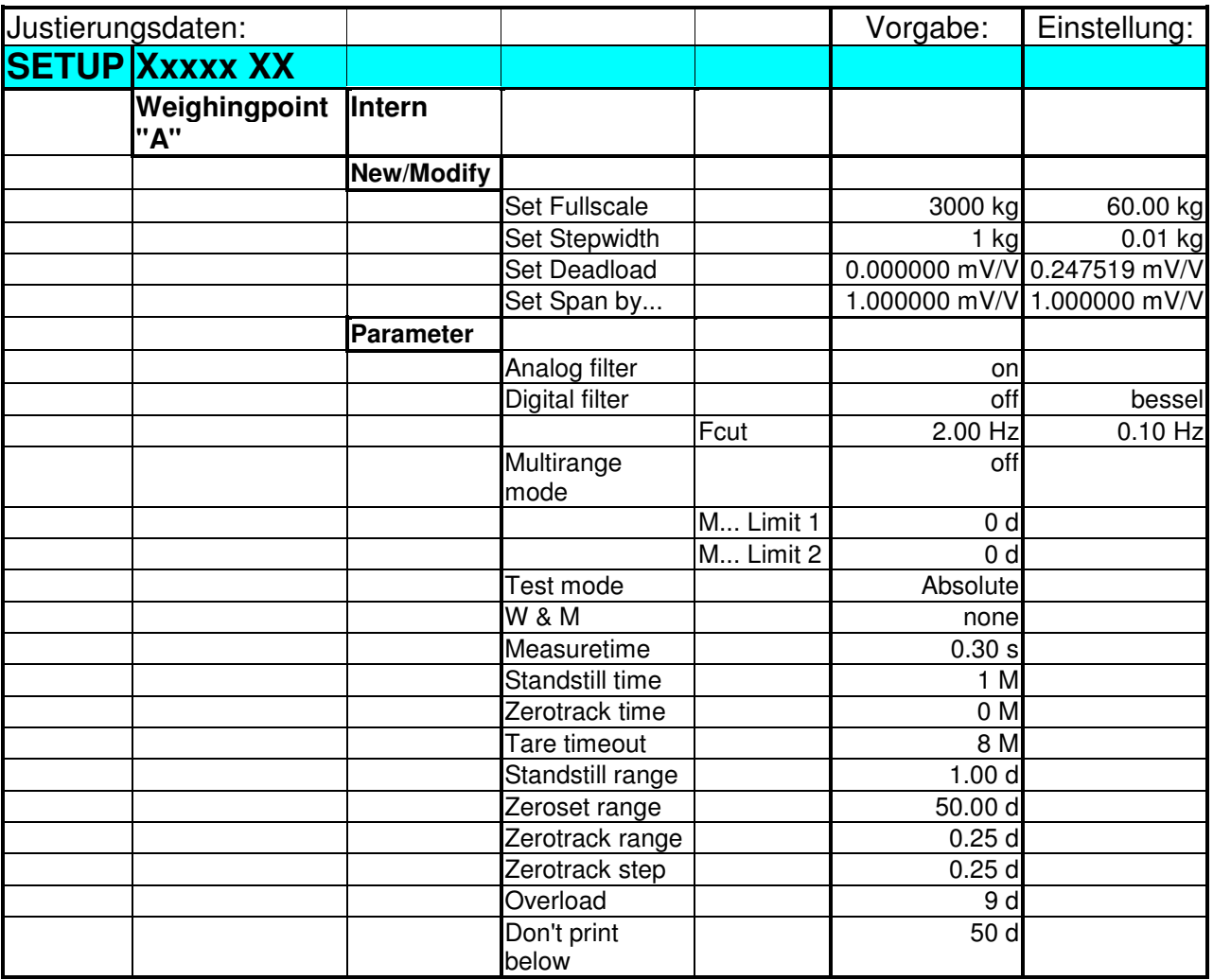

Alle Parameter, bei denen keine Werte eingetragen wurden, wurden auf den Vorgabewerten (Fabrikeinstellung) gelassen.